# KIOSQUE FAMILLE Votre espace en un clic !

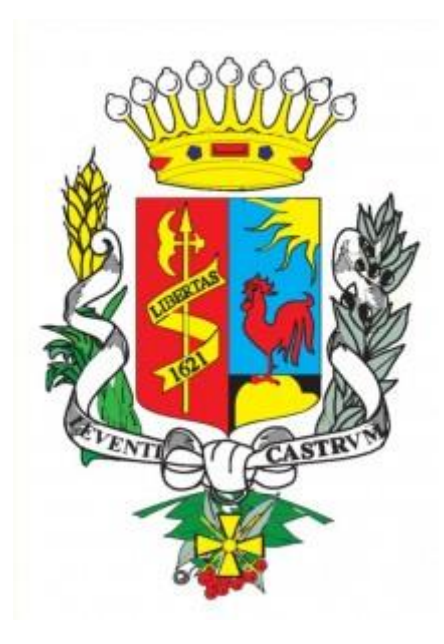

### LEVENS

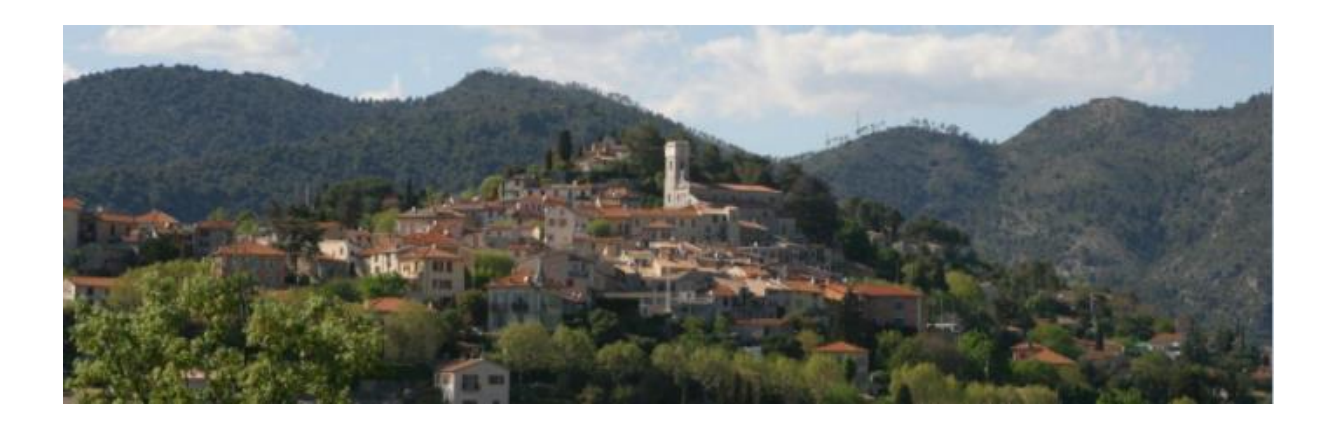

Guide de connexion Paiement en ligne

## Activer son compte

Afin de créer votre compte, rendez-vous sur le site de la commune : www. levens.fr, rubrique « Education jeunesse /restauration,alsh/ Kiosque famille » en vous munissant de votre identifiant.

Ce dernier vous sera envoyé par mail accompagné du lien, ainsi que par courrier.

Bienvenue sur votre plateforme de téléservices.

La commune de Levens vous permet de réserver, payer et modifier vos prestations sur le Kiosque Famille.

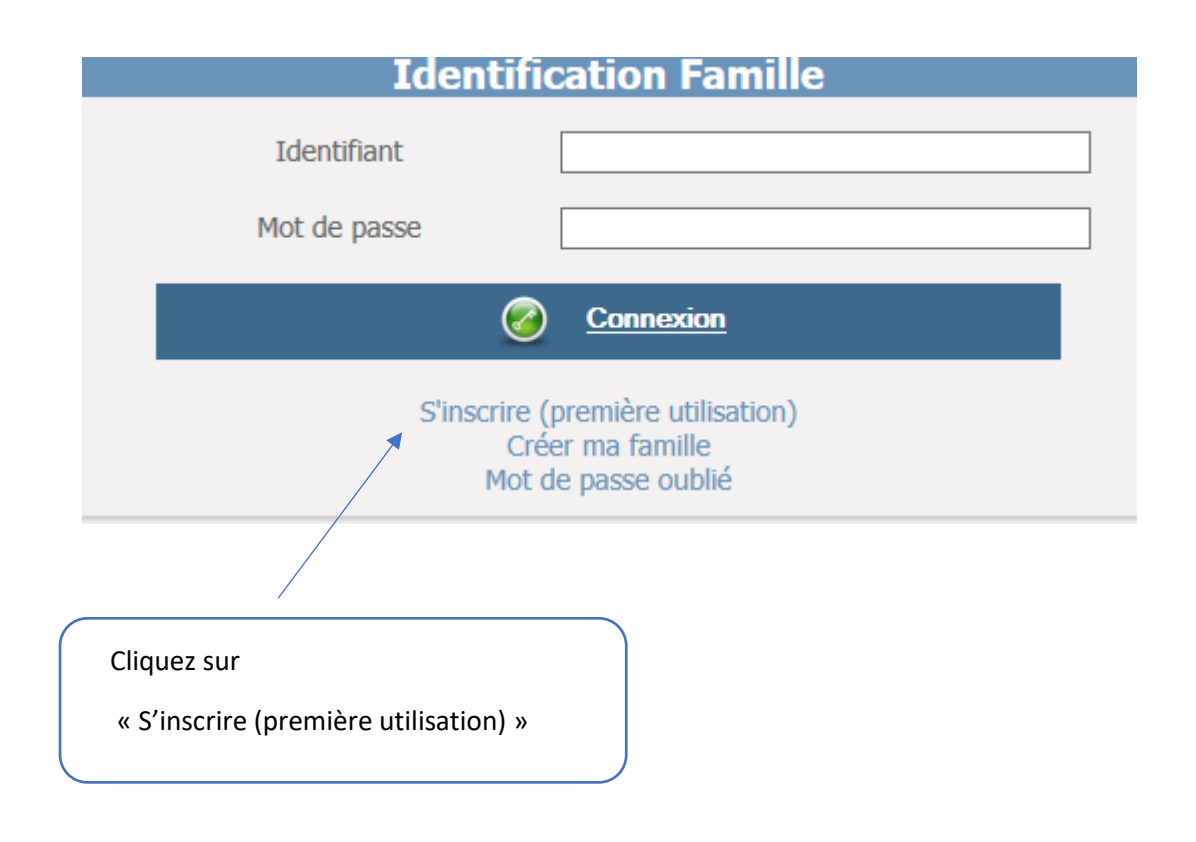

Le formulaire d'inscription apparaît.

### Définir mon profil internet

#### Saisissez votre code famille

Si vous disposez d'une facture émise par la collectivité, votre code famille y figure.

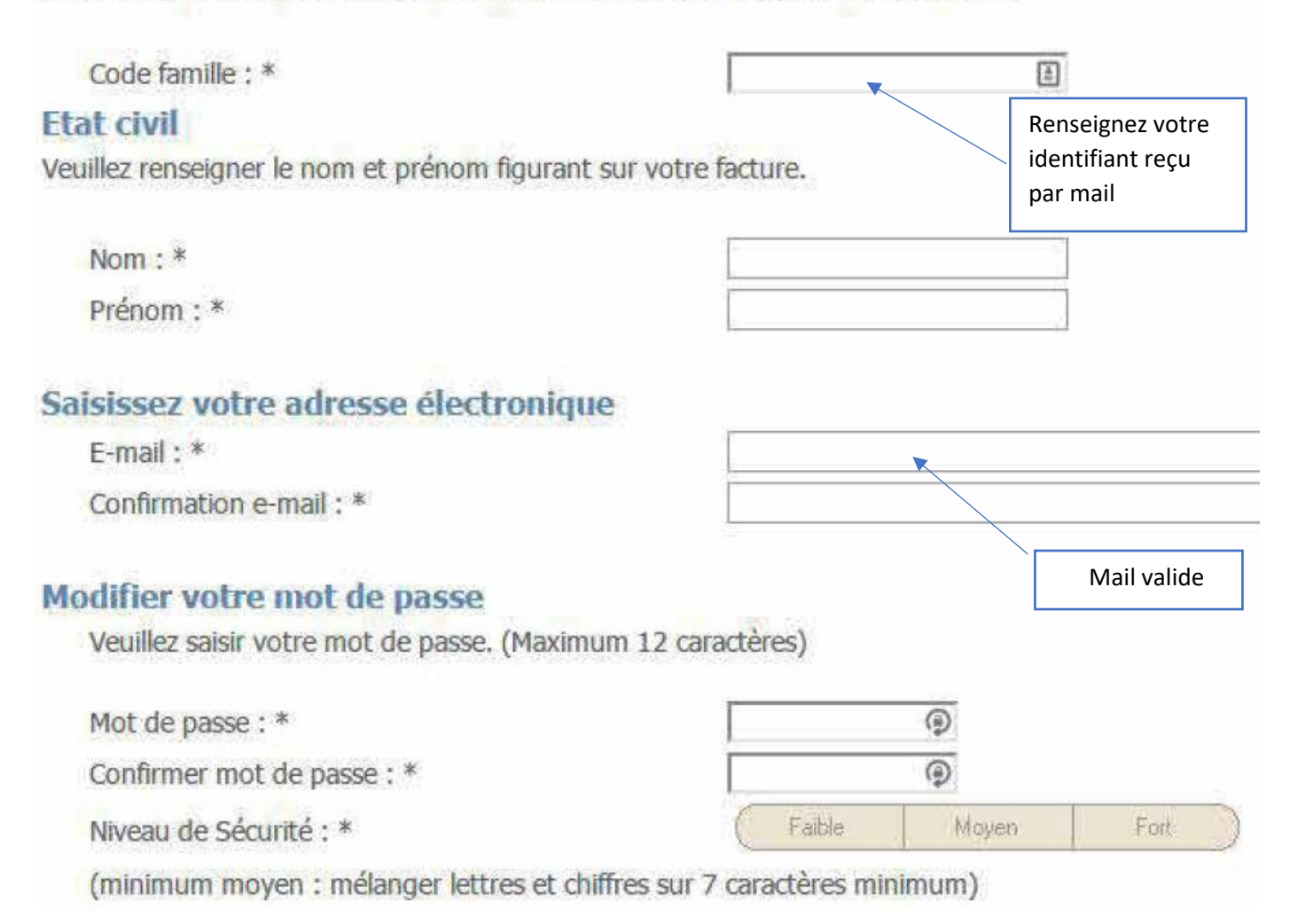

Pour valider votre compte n'oubliez pas d'accepter les conditions générales d'utilisation.

## Réserver ses jours

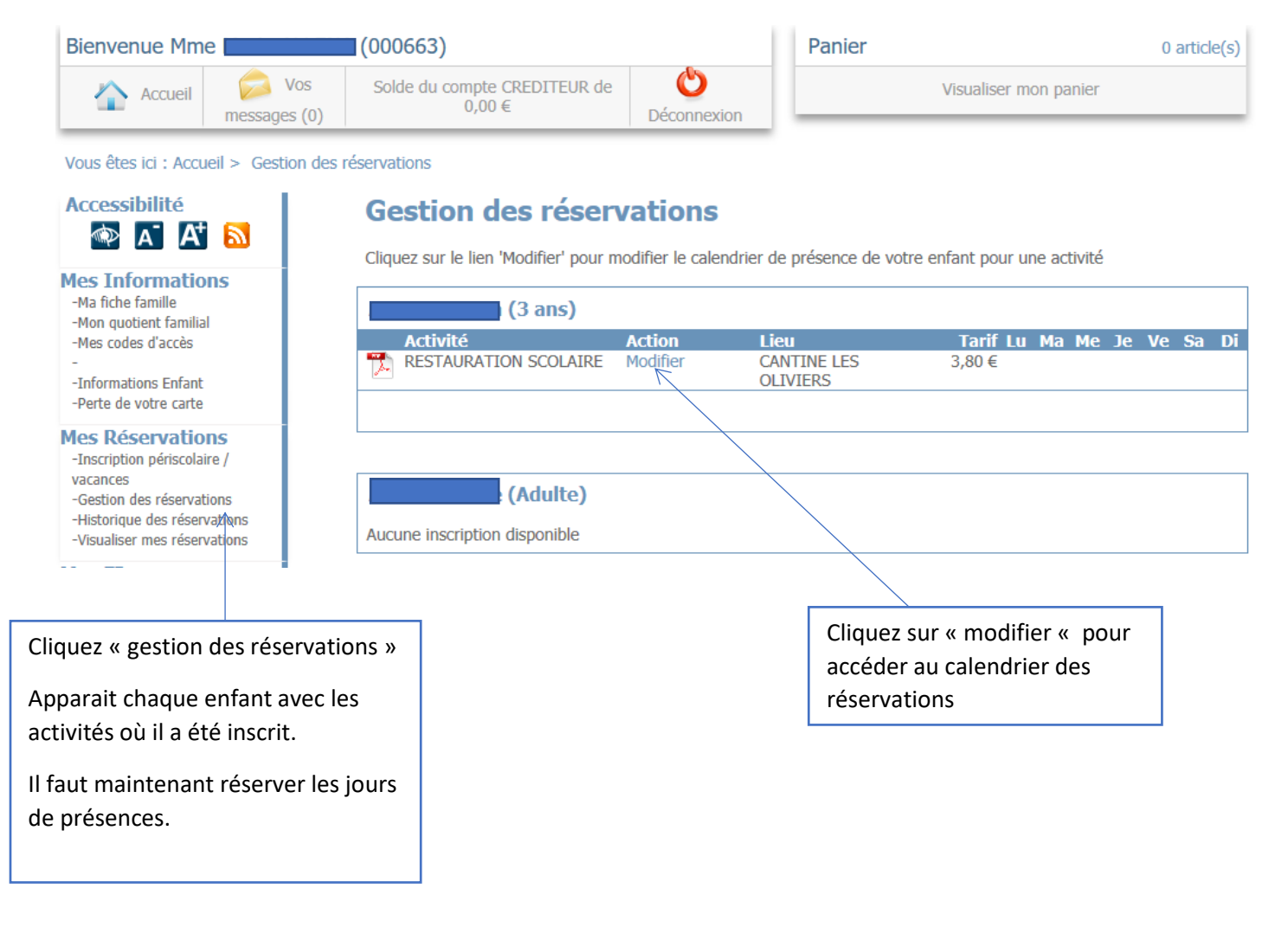

#### Gestion des réservations

Ci-dessous la synthèse des jours de présences de :

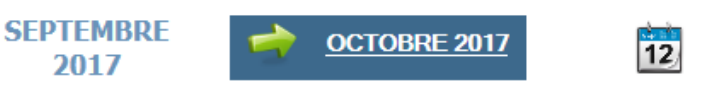

#### Péri-scolaire

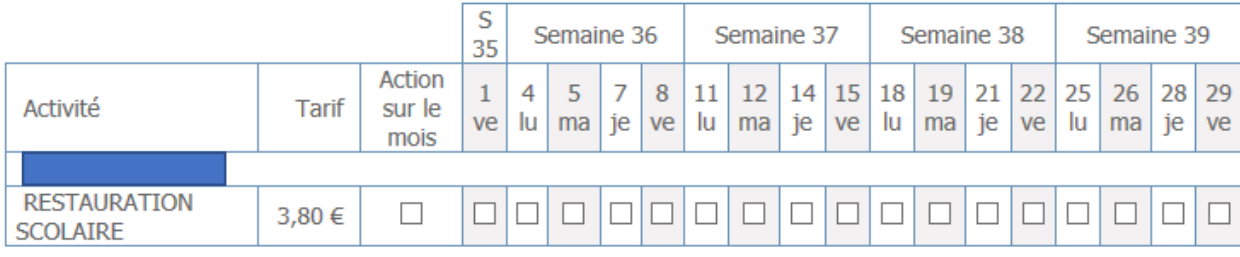

**Continuer mes achats** 

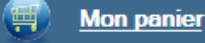

Il faut cliquer sur les jours souhaités puis :

- soit continuer mes achats (autre enfant/autre activité) et répéter la même opération
- soit valider mon panier

### Payer ses jours

Pour terminer vos réservations , vous « valider » votre panier.

#### **Mon Panier**

Attention, après validation de votre panier vous devrez effectuer un télépaiement par régie.

#### Descriptif de mes achats

#### Expiration dans 30 minutes

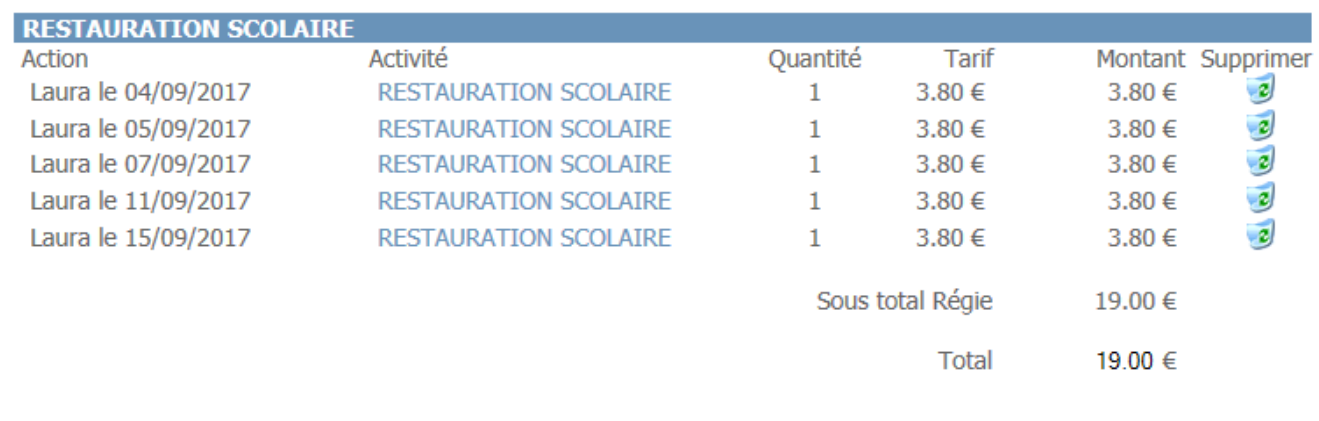

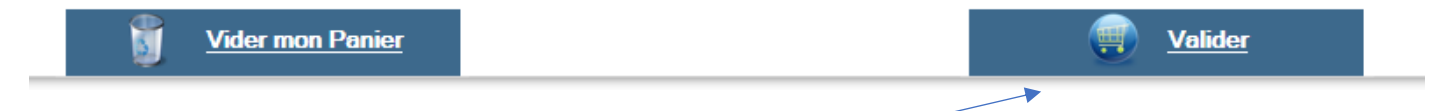

Pour terminer vos réservations , vous « valider » votre panier.

Un format pdf de votre facture est disponible.

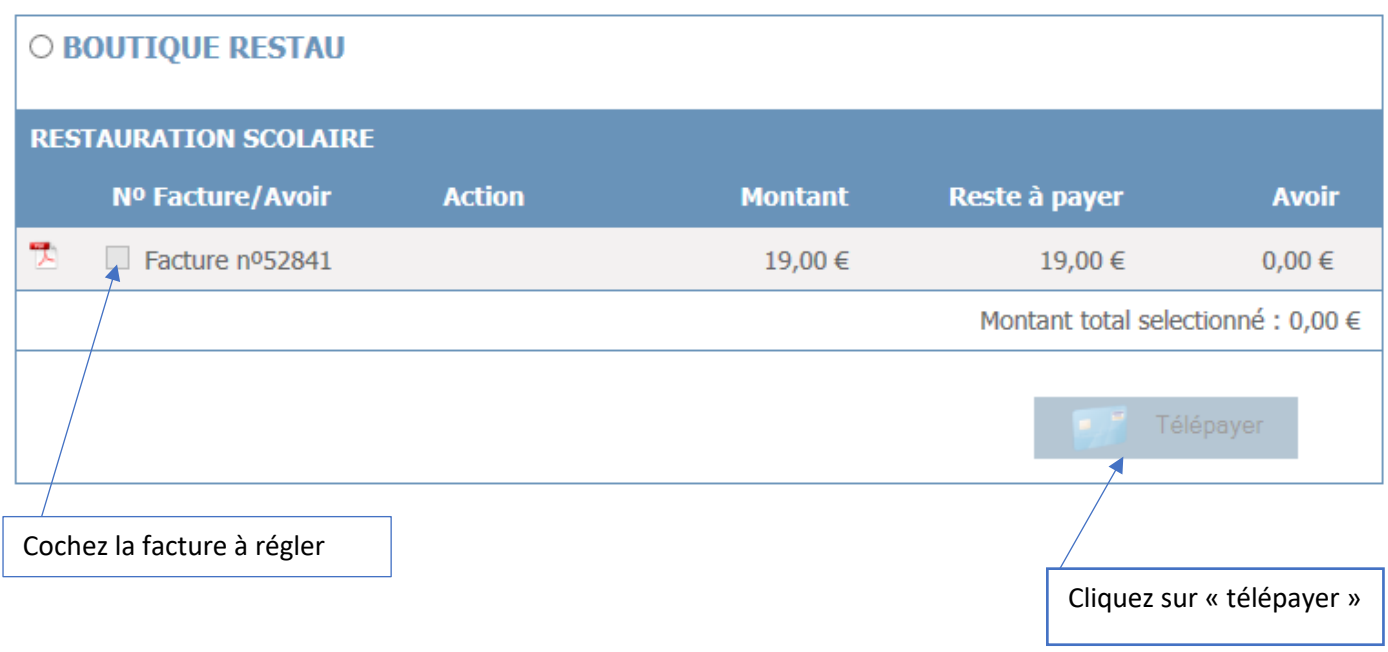

Vous allez être redirigés vers une page sécurisée pour finaliser la transaction.

La restauration scolaire et l'alsh restent 2 régies différentes. Il y a donc la « boutique restau » pour les reservations de la restauration scolaire et la « boutique péri » pour celles de la garderie,mercredi et vacances.

Une transaction par boutique sera à effectuer.

Dans l'onglet « mes finances », vous avez accès à la liste de vos factures (alsh et restauration scolaire) ainsi que la liste de vos paiements effectués.

## LEVENS

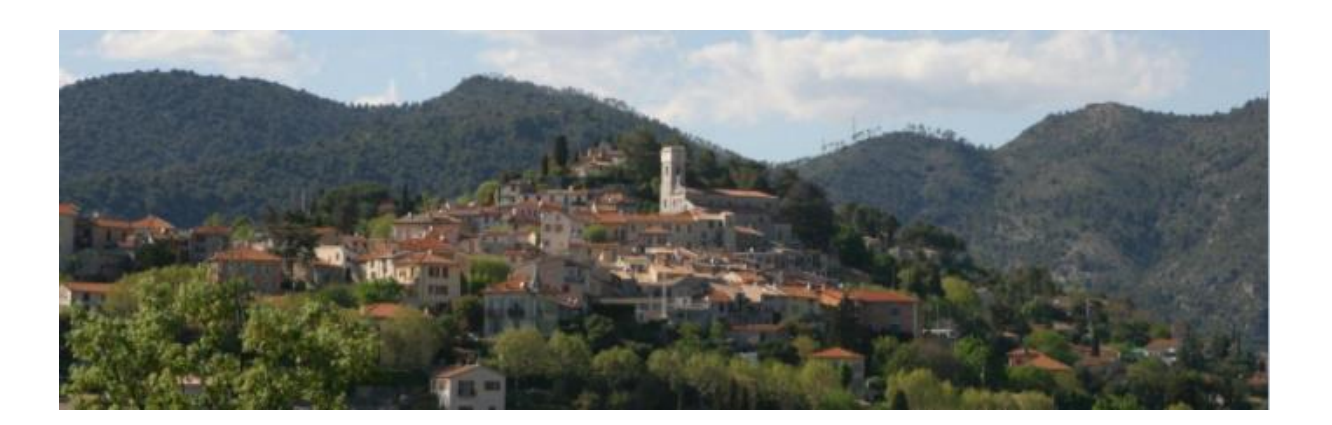